# **2024年度入学生向け**

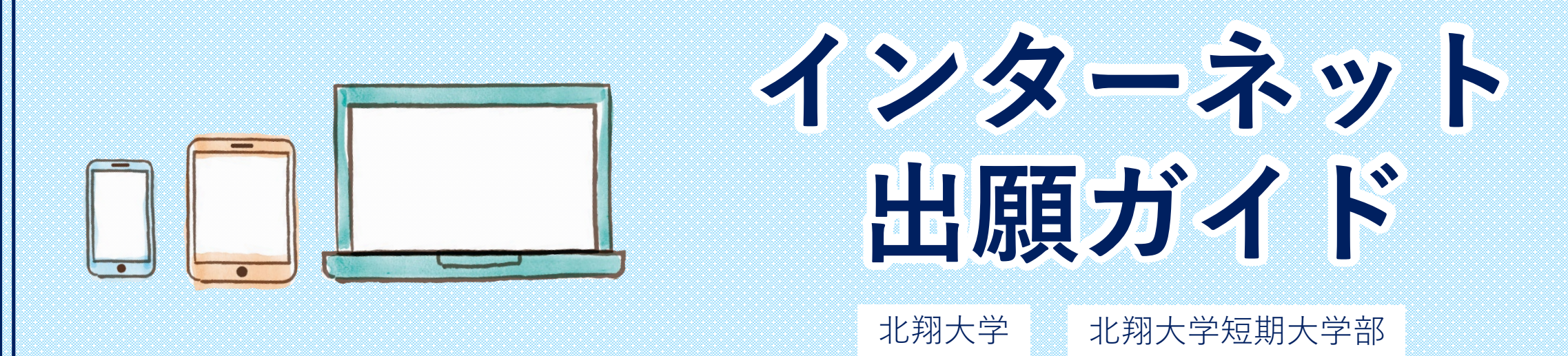

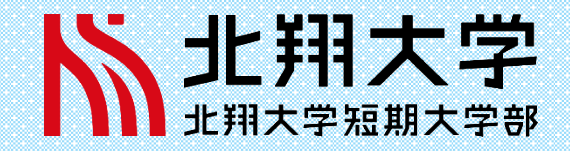

※2023年7月現在

はじめに **必要なインターネット環境**

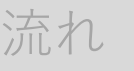

STEP<sub>1</sub> 書類準備

STEP<sub>2</sub> 出願登録

STEP<sub>3</sub> お支払い

STEP4 書類郵送

STEP<sub>5</sub> 受験票

Q&A

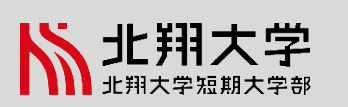

#### **パソコン** Windows Mac OS ・Microsoft Edge(最新バージョン) ・GoogleChrome(最新バージョン) ・Firefox(最新バージョン) Safari(最新バージョン) **スマートフォン タブレット** Android iOS 11.0 以上(Android Chrome最新バージョン) 14.0 以上(Safari最新バージョン)

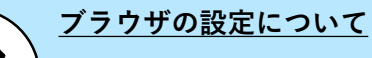

 $\bullet$ 

 ${\bf \bigtimes}$ 

どのウェブブラウザでも、以下の設定を行ってください。 ・JavaScriptを有効にする。 ・Cookieを有効にする。

### **セキュリティソフトについて**

セキュリティソフトをインストールしている場合、インターネット出願が正常に動作しない場合がありますので ご注意ください。セキュリティソフトについては、各メーカーのサポートセンターに問い合わせてください。

#### **メールアドレスについて**

ユーザー登録の際、メールアドレスの入力が必要です。フリーメール(Gmail やYahoo! メールなど)や携帯電話の アドレスで構いませんが、携帯メールの場合はドメイン(@hokusho-u.ac.jp、@postanet.jp)を受信指定してください。 出願登録完了時・入学検定料支払い完了時に、登録したメールアドレスに確認メールが自動送信されます。

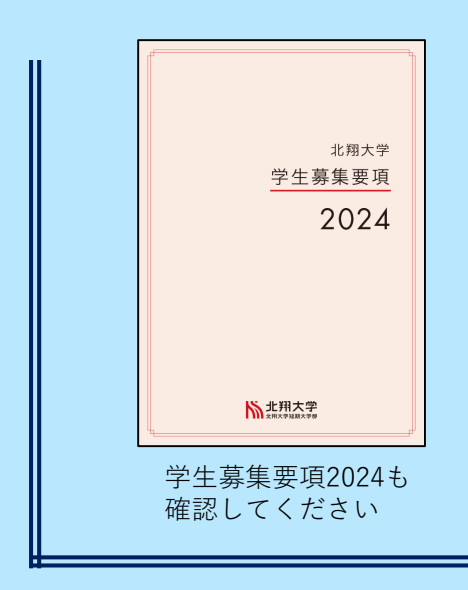

インターネット出願の流れ

## 流れ

STEP<sub>1</sub> 書類準備

STFP<sub>2</sub> 出願登録

STFP<sub>3</sub> お支払い

STEP<sub>4</sub> 書類郵送

STEP<sub>5</sub> 受験票

Q&A

北翔大学

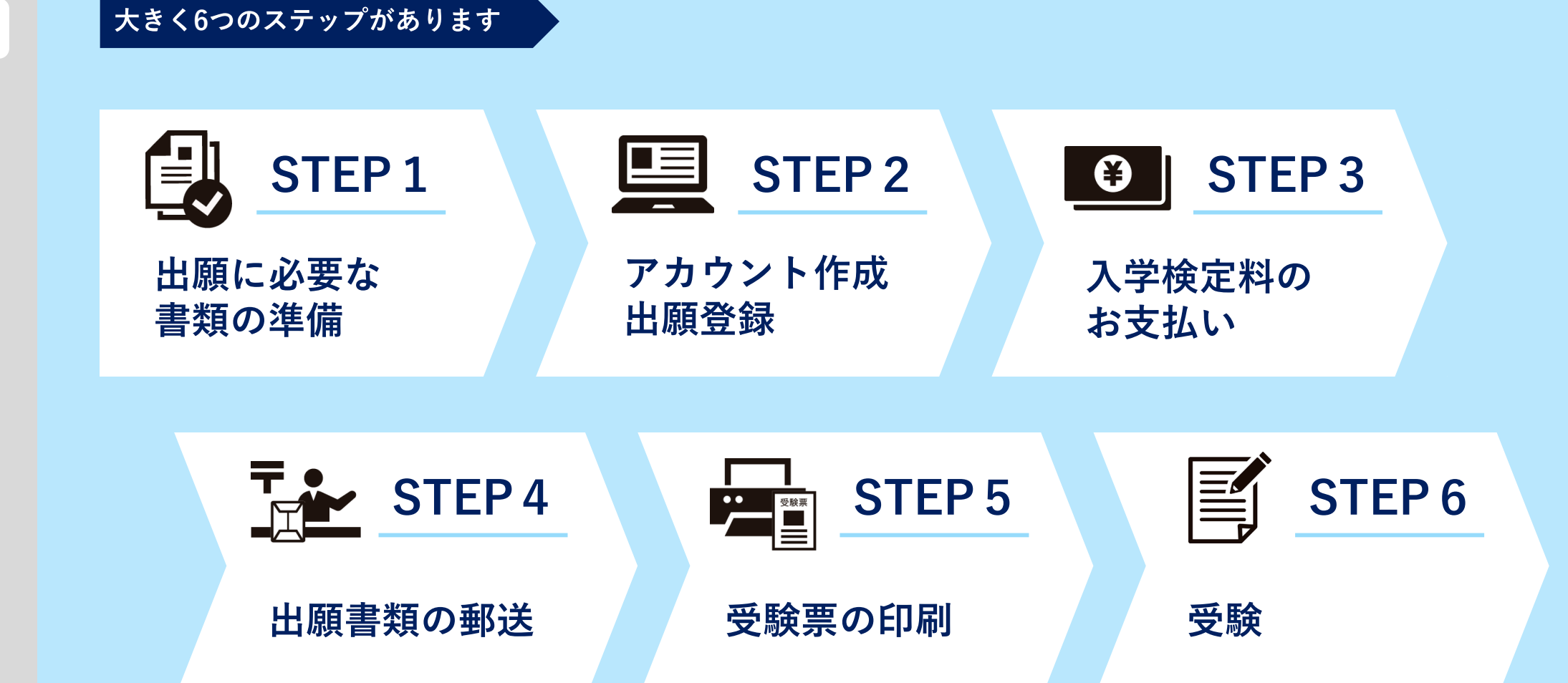

### **STEP1-⑴/出願に必要な書類の準備** ¥

# はじめに ◎:全員提出 ○:該当者のみ提出 ー:提出不要

**出願書類一覧**

流れ

### STEP<sub>1</sub> 書類準備

STEP2 出願登録

STFP<sub>3</sub> お支払い

STEP4 書類郵送

STFP<sub>5</sub> 受験票

# Q&A

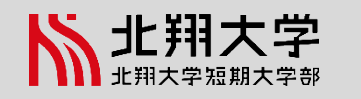

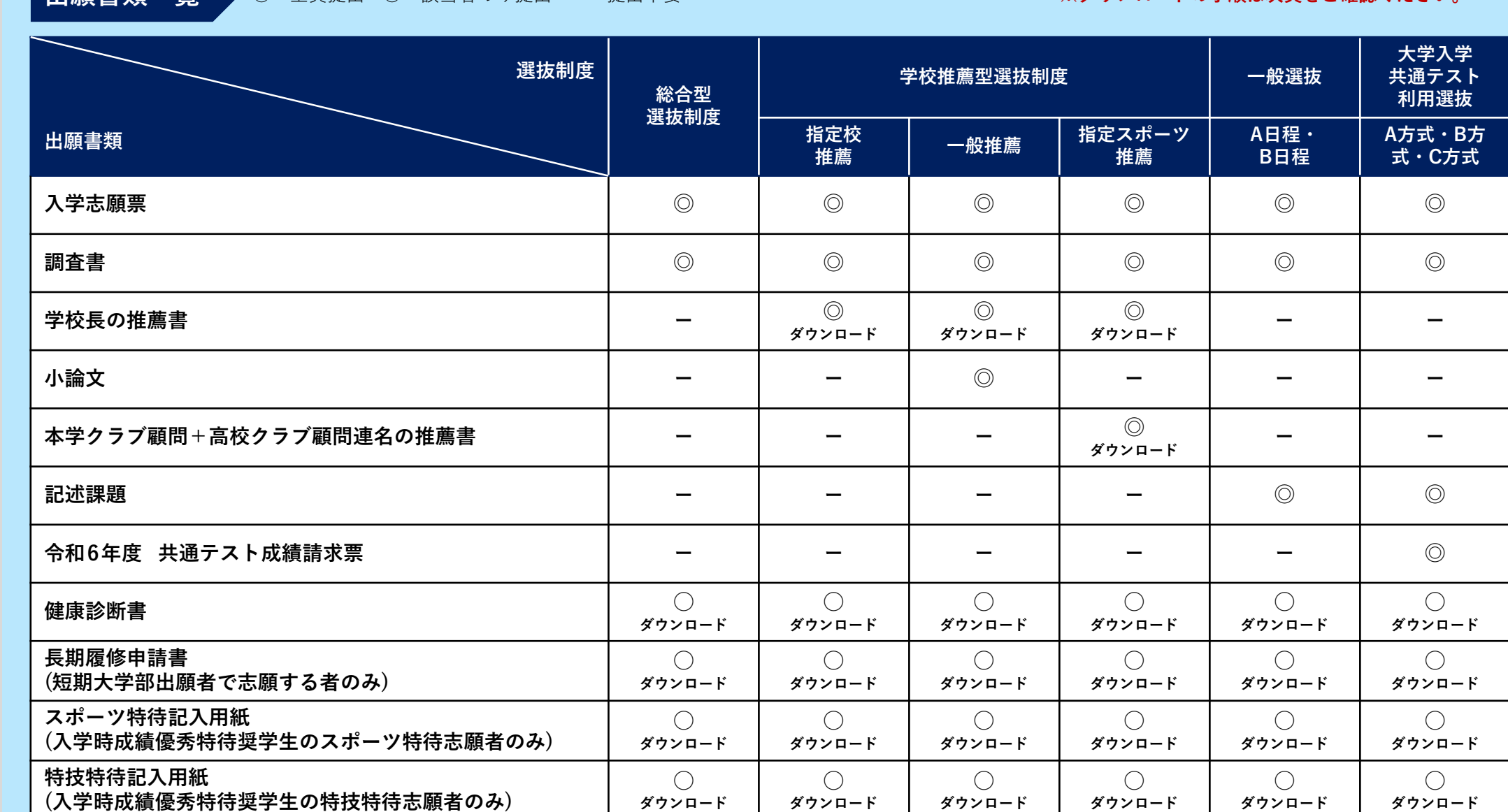

**※ダウンロードの手順は次頁をご確認ください。**

流れ

### STFP<sub>1</sub> 書類準備

STFP<sub>2</sub> 出願登録

STFP<sub>3</sub> お支払い

STEP<sub>4</sub> 書類郵送

STFP<sub>5</sub> 受験票

Q&A

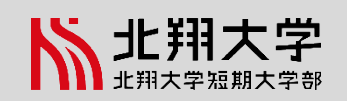

### **出願書類ダウンロードの手順**

山

**①北翔大学「受験生サイト」にアクセス**

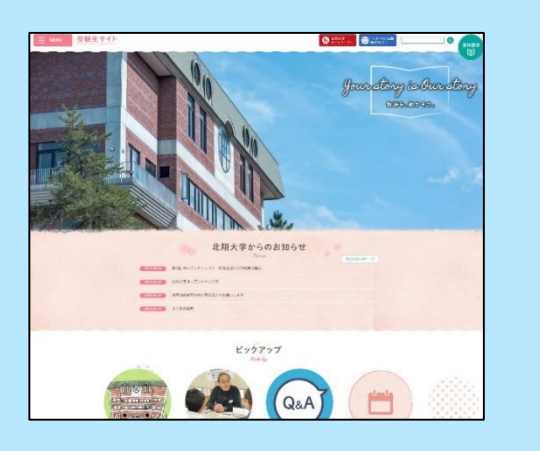

**TERORRA** 

小道文<br>(インターネット内容サイトで人力し出向)

ホテクラブ期間+高校クラブ期間建ちの推薦者

ensure

<br>
<br> *(現場大学出版*音で法暦する音のみ)

※2 購引があった開発(指導部)をに認定いたします

H4 「JURNINFRADI GRMUL BARLE SENUTS

○:金典理出 / ●:インターネット出願サイトで入力後出力できます / △:話当者のみ理出 / -<br>※1 出身学校長等が発行する出願前3力月以内のもの。<br>※2 請求があった学校売に本学から部送いたします。

以下提出が必要な方のみダウンロードしてください

prove

**NHA** 

 $rac{a}{1019920 - 8}$ 

 $\frac{\Delta 384}{121557224 - 16}$ 

 $-18570$ 

にまスパーツ社長

 $1059520 - 15$ 

 $rac{284}{1009000 - 8}$ 

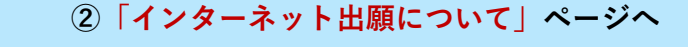

**STEP1-⑵/出願に必要な書類の準備**

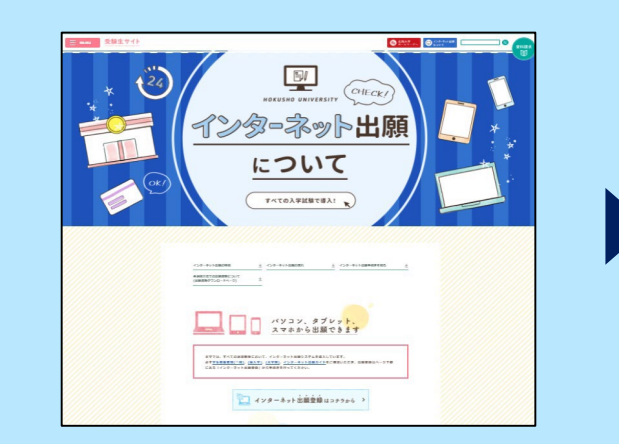

**ダウンロード完了!**

 $\blacktriangleright\blacktriangleright\blacktriangleright$ 

#### **③ページ下部「各選抜方法での出願書類について (出願書類ダウンロードページ)」から、 希望の選抜制度のボタンをクリック**

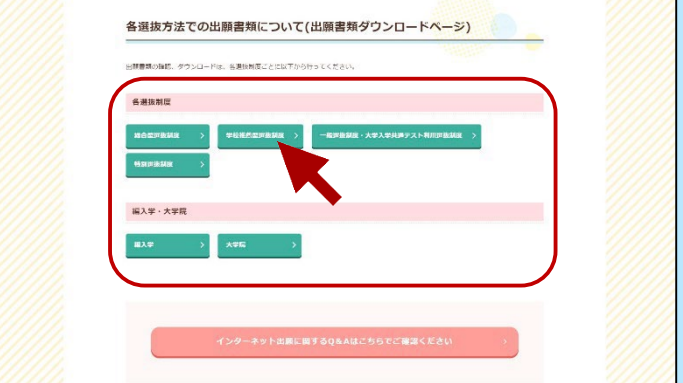

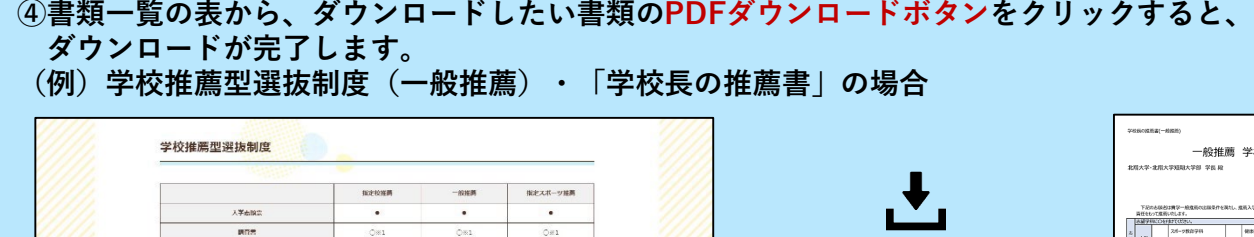

 $-0.5 - 0.00$ 学校長の推薦書  $7.821$ -<br>Marian<br>China -<br>China - $\frac{\text{tr}(A)_{C}}{\text{tr}(B)}$  (EX)<br>(EX)<br>(EX)<br>(EX) **VIALICANIEN**<br>- <u>SMIBHIKKA-FED</u><br>- OGENTA*NA CAMER*IGENTAN

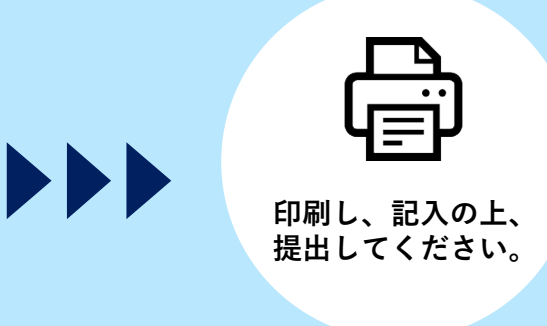

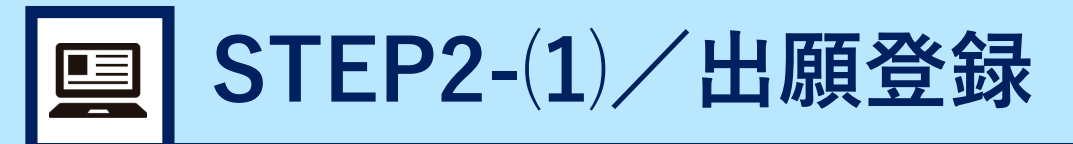

STEP 1 書類準備 流れ<br>STEP<br>**STEP**:

STEP<sub>2</sub> 出願登録

STEP<sub>3</sub> お支払い

STEP4 書類郵送

STEP<sub>5</sub> 受験票

Q&A

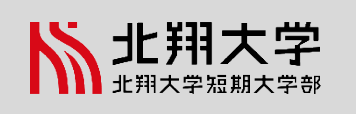

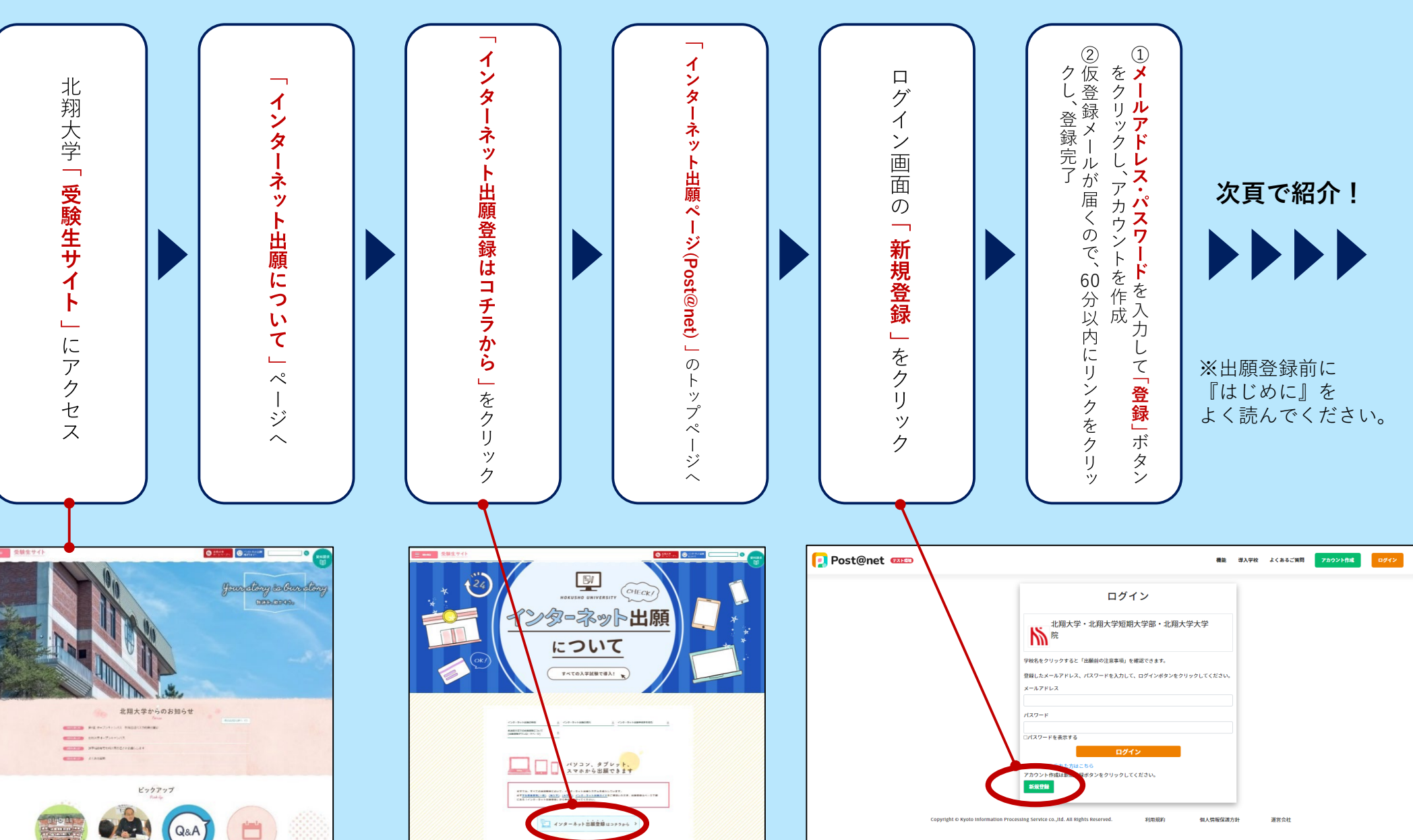

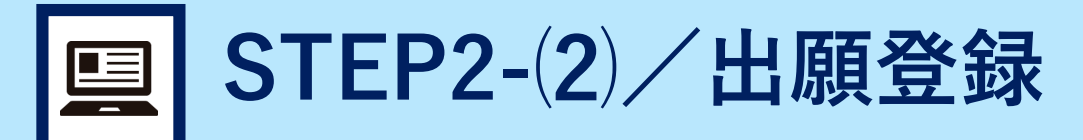

STEP 1 書類準備 流れ<br>STEP<br>**STEP**:

STFP<sub>2</sub> 出願登録

STFP<sub>3</sub> お支払い

STEP<sub>4</sub> 書類郵送

STEP<sub>5</sub> 受験票

Q&A

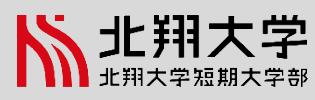

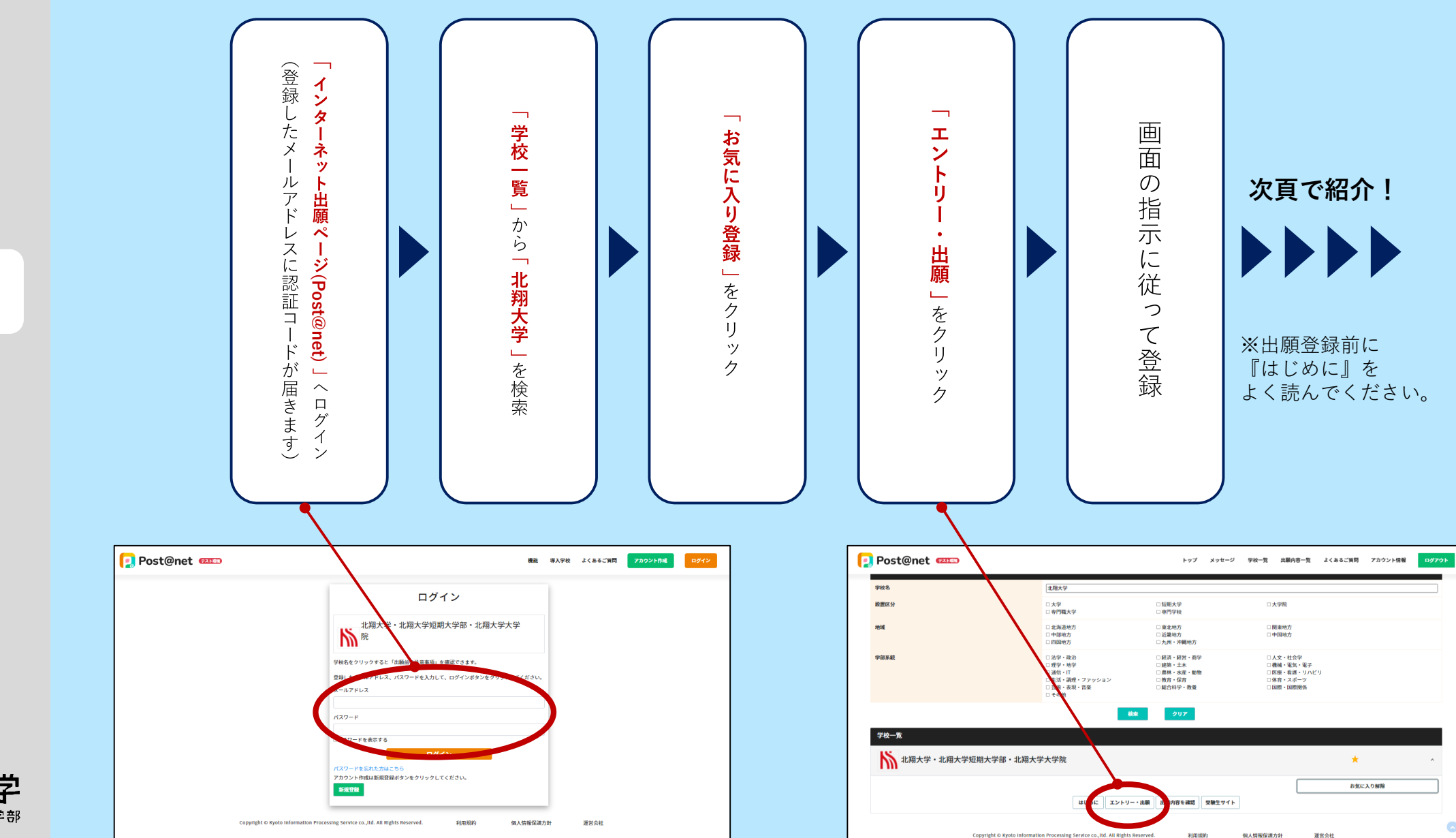

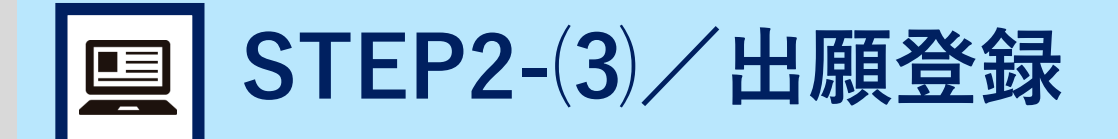

流れ

はじめに

STEP<sub>1</sub> 書類準備

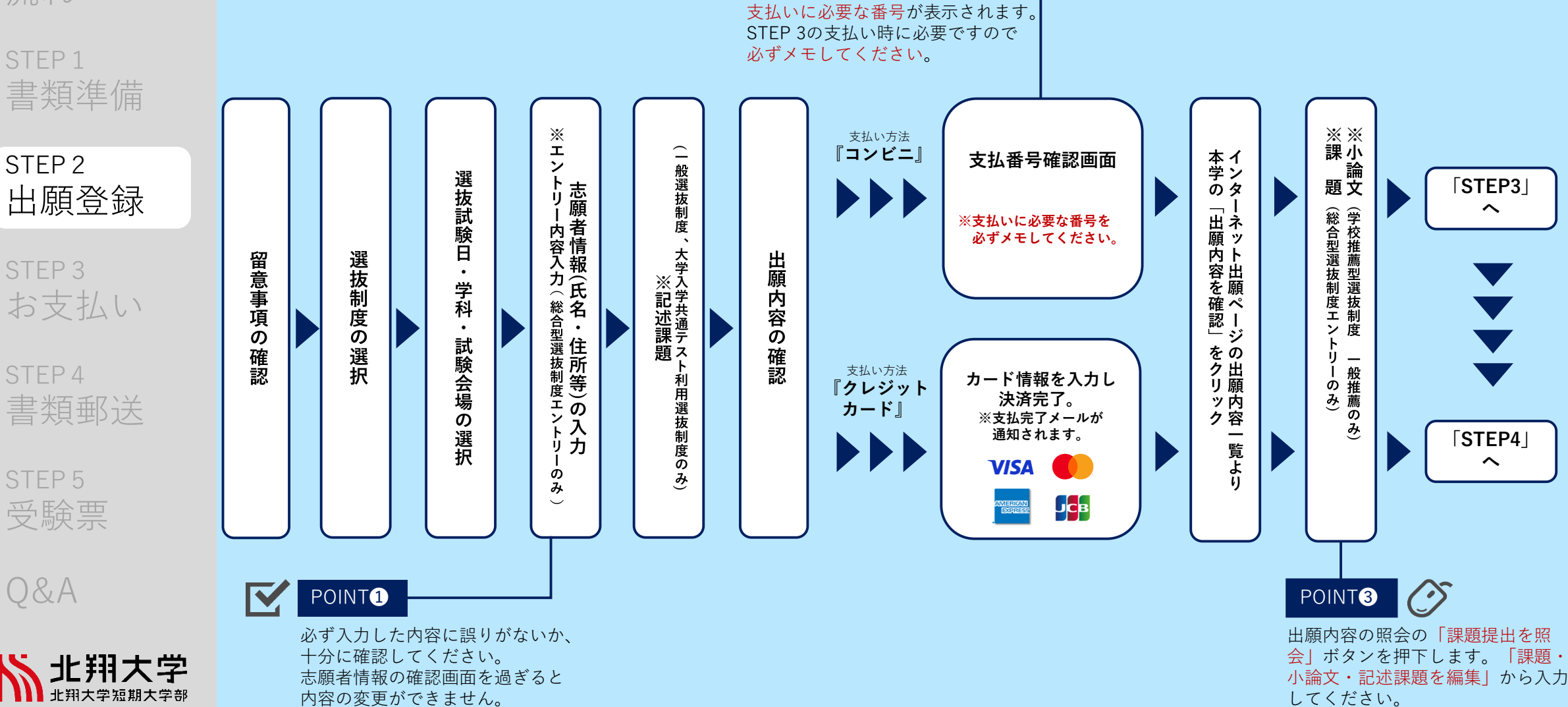

POINT❷

支払い方法『コンビニ』の場合は、

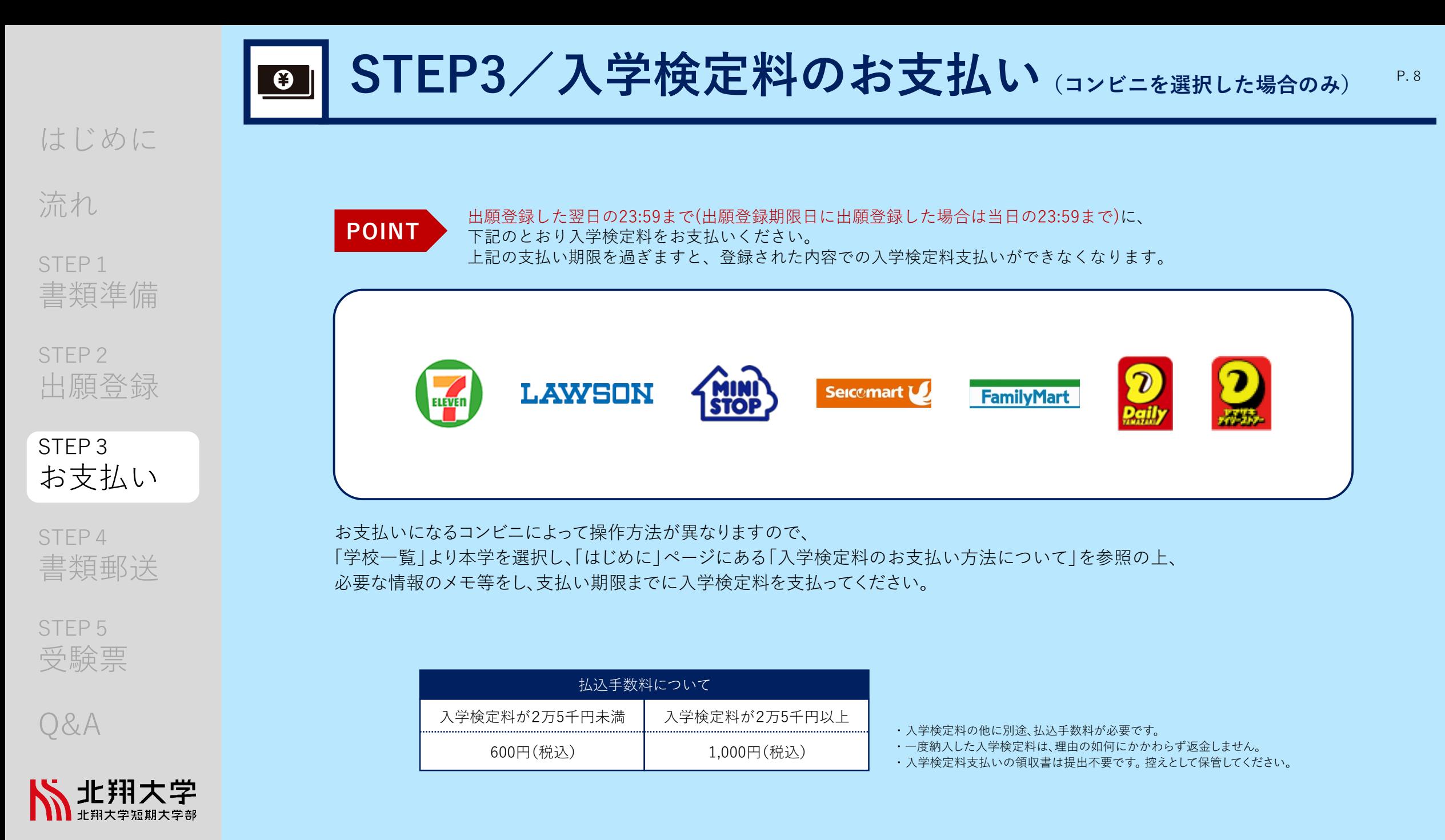

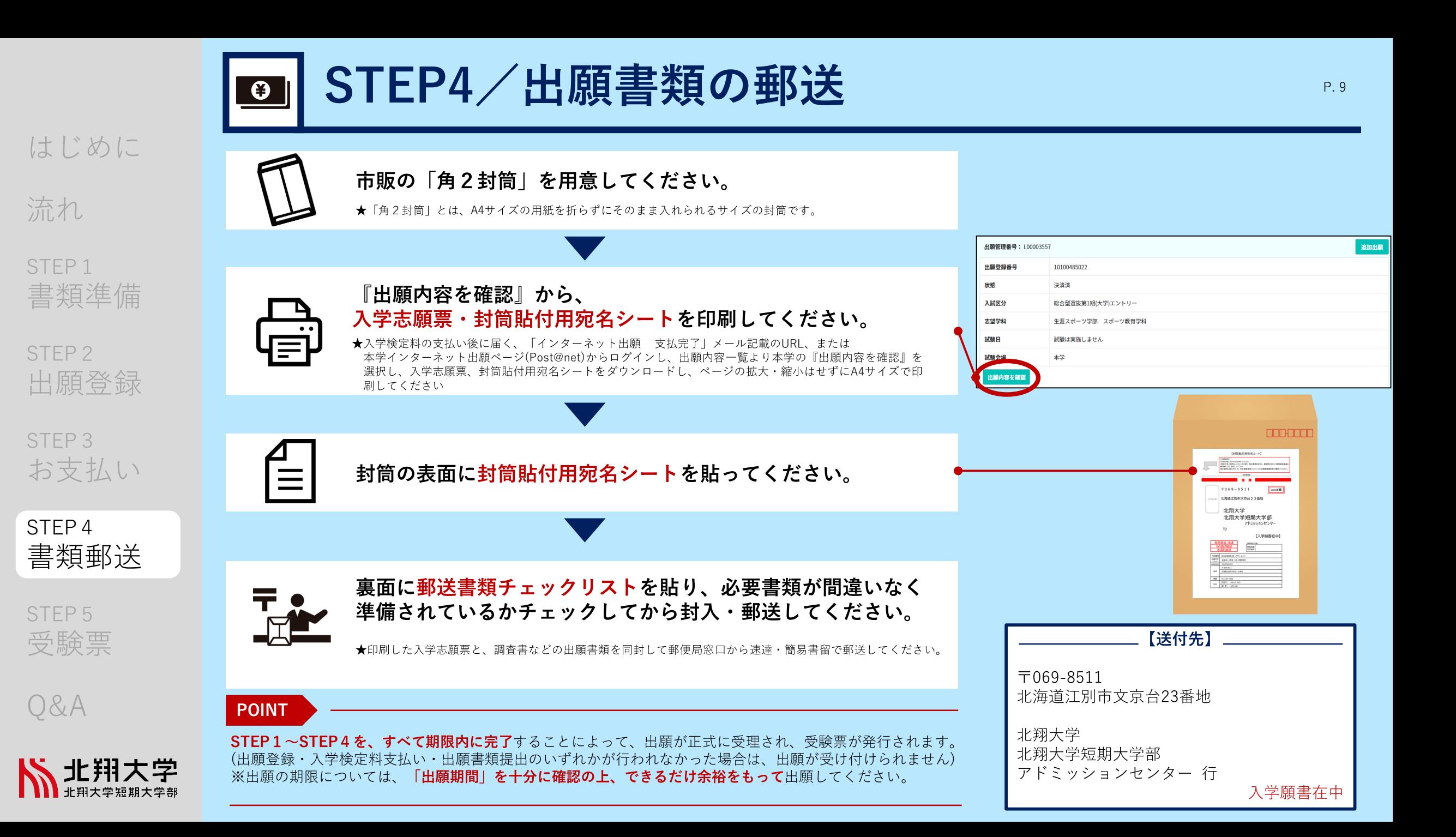

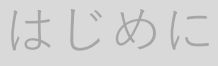

流れ

STEP<sub>1</sub> 書類準備

STFP<sub>2</sub> 出願登録

STEP<sub>3</sub> お支払い

STEP<sub>4</sub> 書類郵送

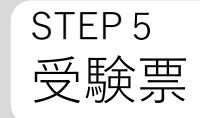

Q&A

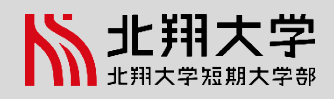

受験票は、

 $\frac{1}{\sqrt{2}}$ 

インターネット出願ページ(Post@net)の 出願内容一覧より『出願内容を確認』から 各自印刷し、選抜試験日に持参してください。

E

※選抜試験日までに準備できない場合は、 アドミッションセンター(TEL. 011-387-3906)までお問合せください。

※受験票の発行は出願書類必着日以降になります。こちらで、出願があった 全受験生の出願書類を確認した後に受験票をメールにてお知らせします。

STEP5/受験票の印刷

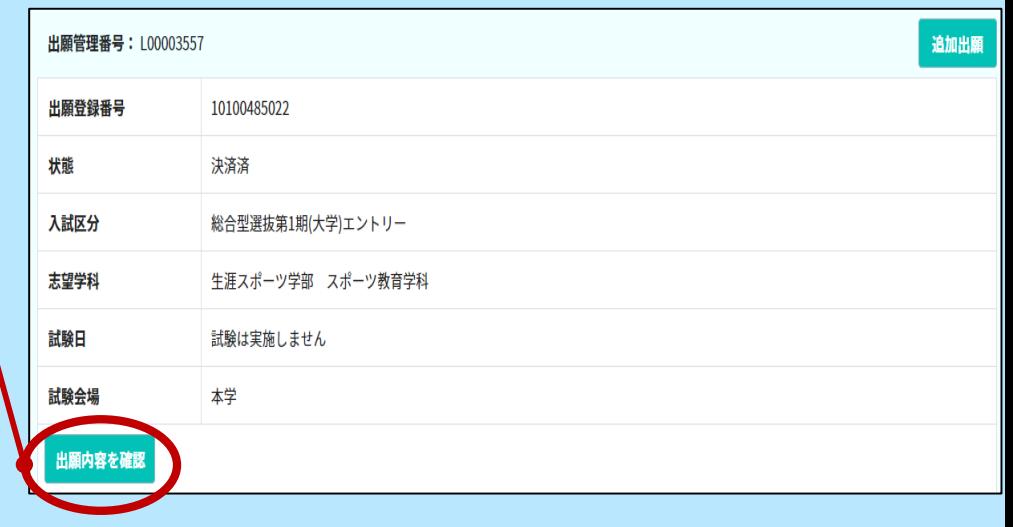

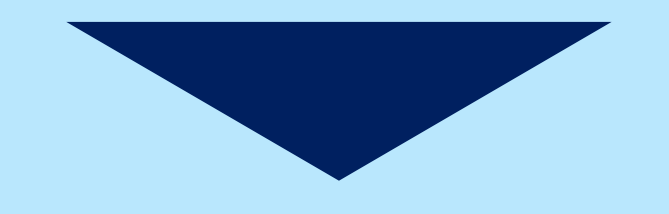

受験 選抜試験当日は必ず受験票を持参してください。

**インターネット出願Q&A**

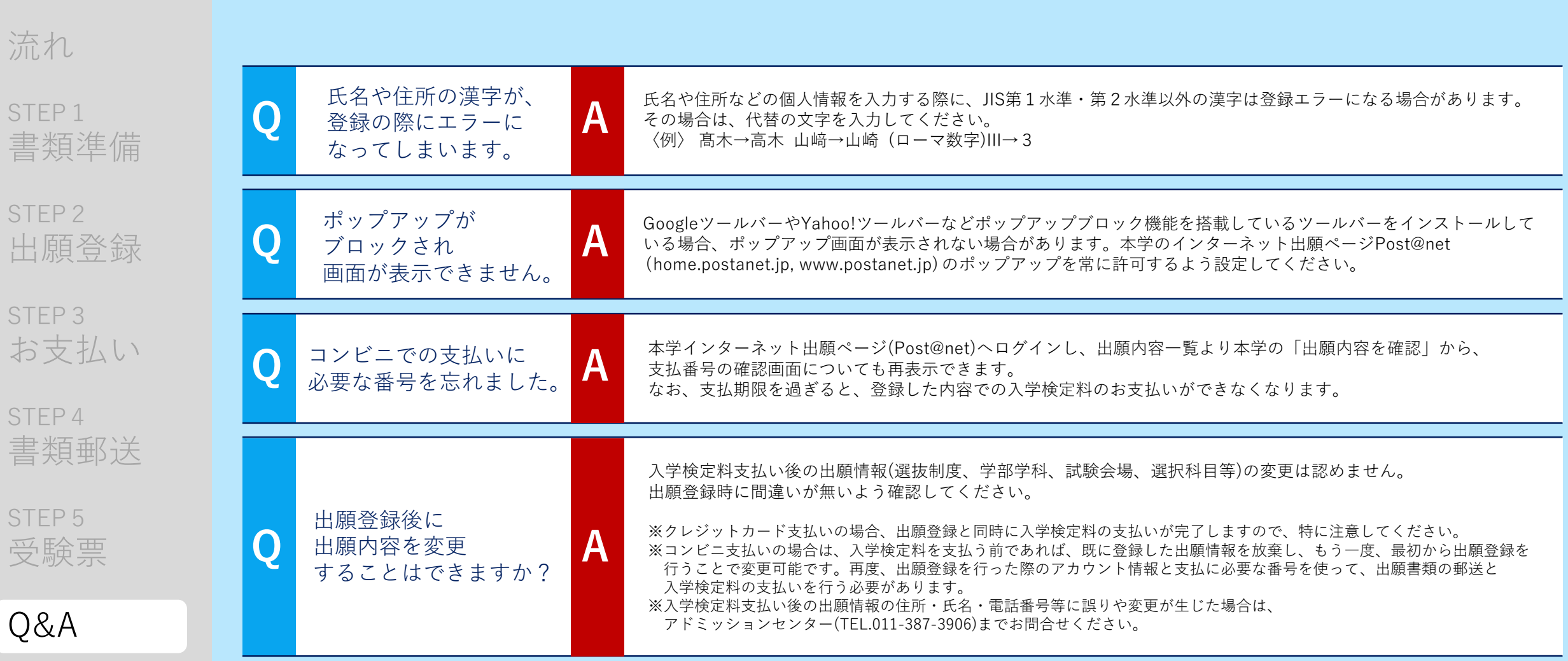

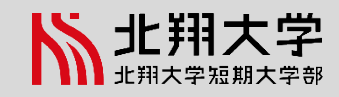

S